# **ПРЕДУПРЕЖДЕНИЯ И ПРЕДОСТЕРЕЖЕНИЯ**

# **ПРЕДУПРЕЖДЕНИЯ**

ДЛЯ СОКРАЩЕНИЯ РИСКОВ ВОЗНИКНОВЕНИЯ ПОЖАРА ИЛИ ПОРАЖЕНИЯ ЭЛЕКТРИЧЕСКИМ ТОКОМ, НЕ ДОПУСКАЙТЕ ПОПАДАНИЯ ВОДЫ ИЛИ ВЛАГИ НА ЭТО УСТРОЙСТВО. ВСТАВЛЯТЬ КАКИЕ-ЛИБО МЕТАЛЛИЧЕСКИЕ ДЕТАЛИ ЧЕРЕЗ ВЕНТИЛЯЦИОННЫЕ РЕШЕТКИ ИЛИ ОТВЕРСТИЯ ЗАПРЕЩЕНО.

# **ПРЕДОСТЕРЕЖЕНИЕ**

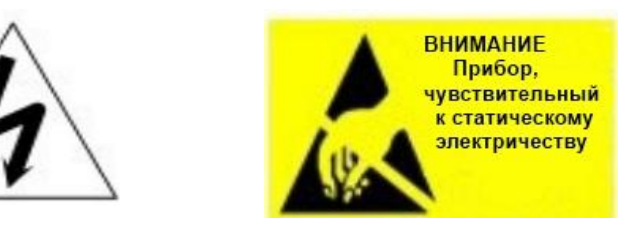

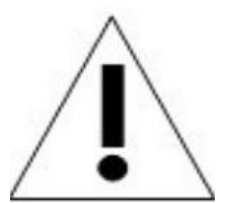

# **ПОЯСНЕНИЕ ГРАФИЧЕСКИХ СИМВОЛОВ**

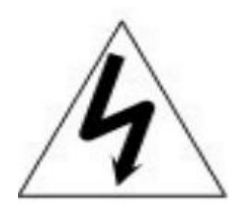

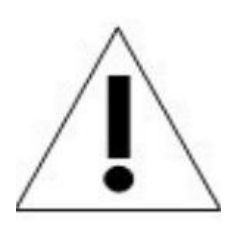

Молния со стрелкой на конце, расположенная внутри равностороннего треугольника, предупреждает пользователя о наличии неизолированного «опасного напряжения» в корпусе устройства, которое может быть достаточным для того, чтобы представлять риск поражения электрическим током.

Восклицательный знак, расположенный внутри равностороннего треугольника, предупреждает пользователя о важных инструкциях по эксплуатации и сервисному обслуживанию в руководстве по эксплуатации.

# **МЕРЫ ПРЕДОСТОРОЖНОСТИ:**

- Лица без специальной технической подготовки не имеют право работать с этой купольной видеокамерой, пока они внимательно не прочитают настоящее руководство.
- Перед началом выполнения любых работ или настроек внутри купольной камеры, отключите ее от источника питания, чтобы предотвратить любые возможные повреждения механизма.
- Внутри купольной камеры имеются точные оптические и электрические устройства. Следует не допускать сильного давления, ударов или резких настроек или других действий. В противном случае, можно нанести такие повреждения, которые не подлежат устранению.
- НЕ убирайте и не снимайте внутренние детали видеокамеры, чтобы не нарушить нормальную эксплуатацию и не нанести повреждения, которые не попадают под действия гарантии. Внутри камеры нет обслуживаемых деталей.
- Все электрические подключения к видеокамере должны выполняться со строгим соблюдением прилагаемых инструкций и инструкций по проводке, указанных в настоящем руководстве.
- В случаях установки камеры снаружи, особенно на большой высоте или столбах, настоятельно рекомендуется устанавливать соответствующие грозовые разрядники и ограничители перенапряжения перед началом эксплуатации камеры.
- Эксплуатировать видеокамеру в случае превышения указанных максимальных ограничений температуры, влажности или электрического питания, запрещено.

# **ВАЖНЫЕ ПРАВИЛА ТЕХНИКИ БЕЗОПАСНОСТИ**

- 1. Перед началом установки или эксплуатации купольной видеокамеры, прочитайте настоящее руководство.
- 2. Используйте настоящее руководство для справок в будущем.
- 3. Обращайте внимание на все предостережения и технические условия для электротехнического оборудования. Соблюдайте все инструкции.
- 4. Для чистки камеры используйте только неабразивную сухую хлопковую ткань без ворса и одобренные акриловые чистящие средства.
- 5. В случае загрязнения объектива камеры, используйте специальную ткань для чистки объективов и раствор.
- 6. Не закрывайте вентиляционные отверстия. Устанавливайте камеру в соответствии с инструкциями производителя.
- 7. Используйте только указанные производителем крепления и дополнительные детали.
- 8. Убедитесь, что поверхность, на которую вы собираетесь устанавливать купольную видеокамеры, может выдержать вес устройства и крепежных приспособлений.
- 9. Подходящие блоки питания помогут защитить настоящее устройство от грозы.
- 10. В случае возникновения необходимости проведения обслуживания, обращайтесь к квалифицированному обслуживающему персоналу. Обслуживание требуется в случае повреждения устройства, обнаружения следов жидкости в нем, в случае наличия следов жидкости, ненадлежащей работы устройства, серьезного воздействия или падения.
- 11. Внутренние камеры предназначены исключительно для использования в помещениях и не подходят для установки снаружи или в очень влажной среде. Не используйте настоящий продукт в случае превышения указанных параметров температуры и влажности.
- 12. Не подвергайте камеру прямому воздействию солнечных лучей или очень ярких объектов в течение продолжительного времени, чтобы не допустить повреждения датчика изображения.
- 13. Прилагаемые инструкции предназначены только для квалифицированного персонала. Для сокращения рисков поражения электрическим током, не выполняйте никакие действия, направленные на обслуживание камеры, если у вас нет соответствующей квалификации.
- 14. В процессе эксплуатации пользователь обязан соблюдать все нормы электрической безопасности и электрические нормативы для использования настоящей камеры. Контрольный кабель для разъема RS485, а также кабели передачи видеосигнала необходимо изолировать от электрооборудования высокого напряжения и кабелей высокого напряжения.
- 15. Используйте только прилагающийся трансформатор питания

#### **1 Описание продукта**

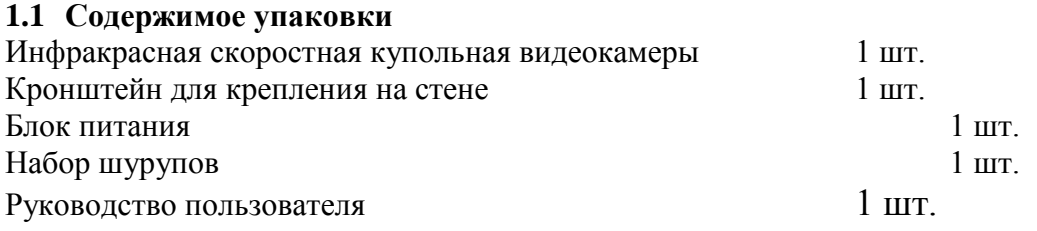

# **1.2 Технические характеристики**

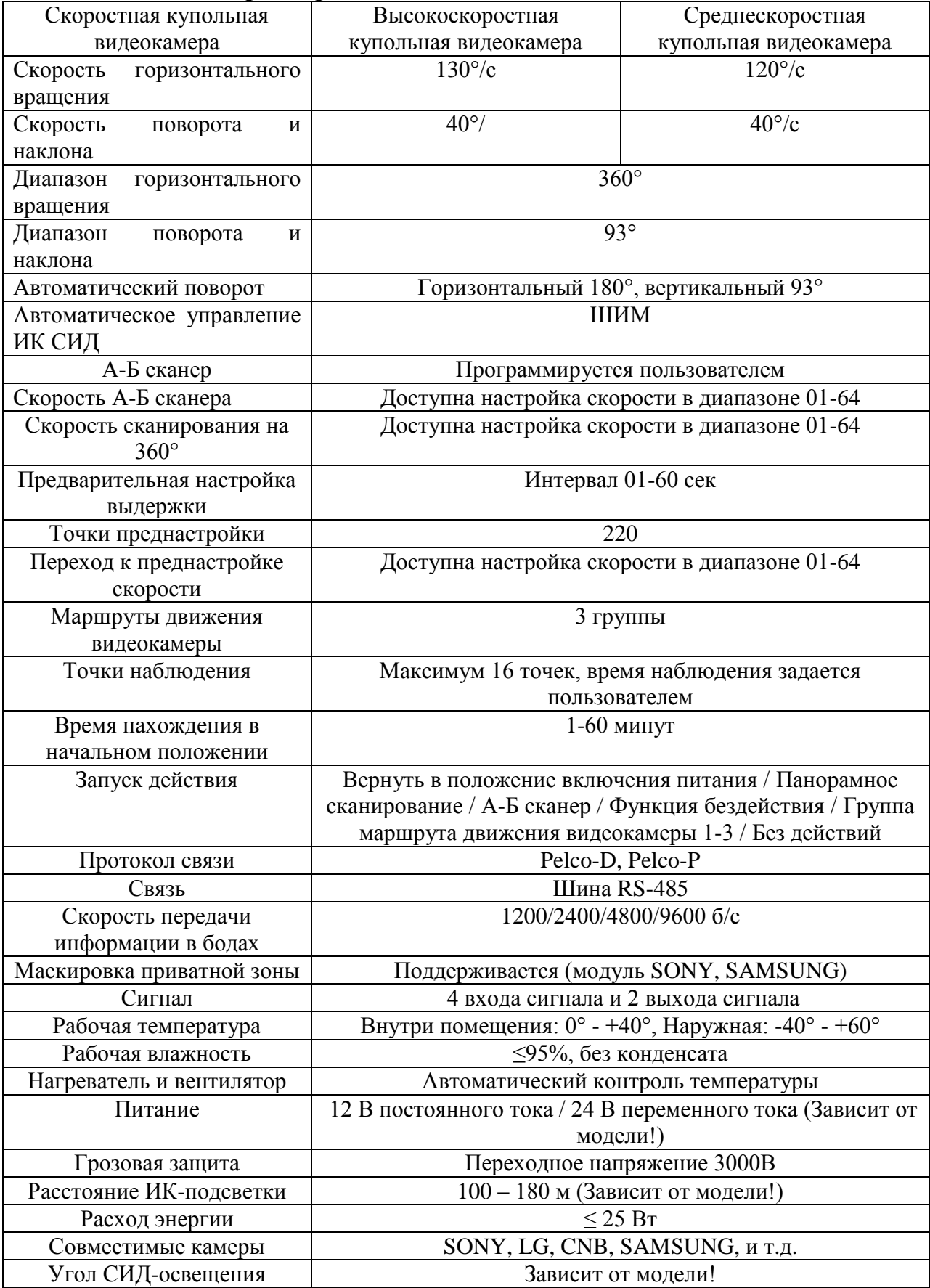

#### **2 Установка**

#### **2.1 Настройка двухрядного переключателя**

#### **2.1.1 Подготовка**

Перед началом установки убедитесь, что применяемый протокол, скорость передачи информации в бодах и код адреса полностью соответствуют требованиям системы управления. Соответствующая область двухрядного переключателя показана ниже:

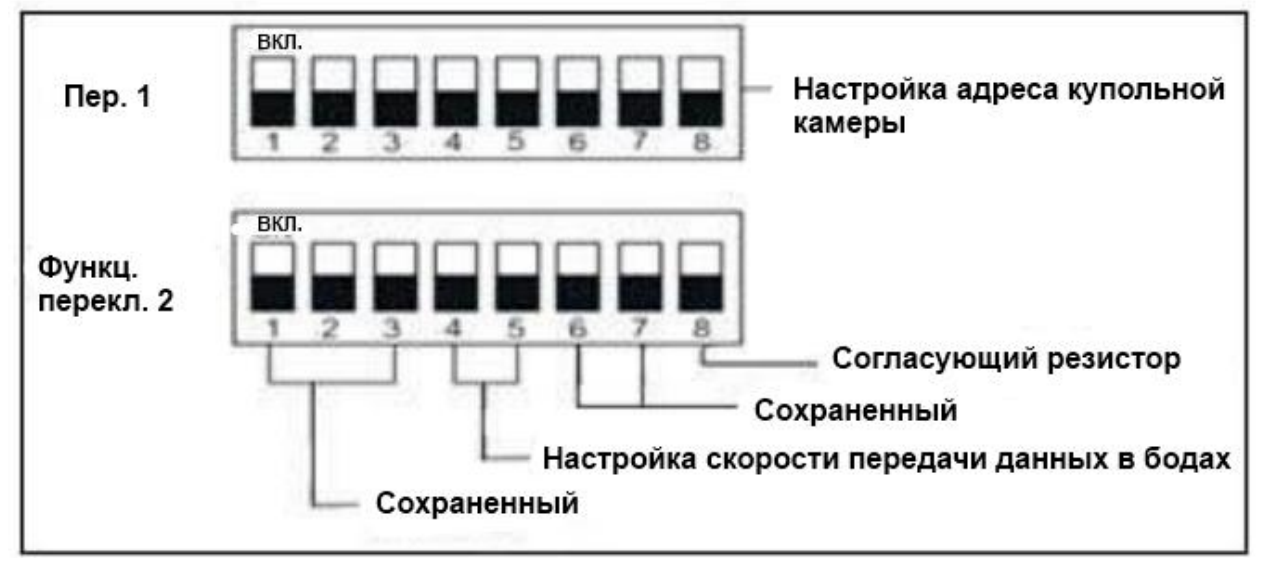

#### **2.1.2 Настройки адреса**

Двухрядный переключатель Пер. 1 используется для настройки камеры. Это 8 разрядный переключатель, в котором каждый переключатель соответствует 0 или 1 в бинарном коде. Состояние OFF (Выкл.) означает 0, а состояние ON (Вкл.) означает 1.

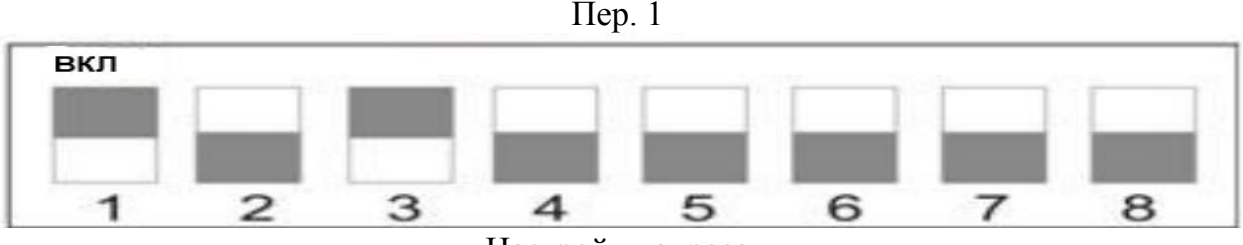

Настройки адреса

(Смотрите рисунок выше) Включите 1 и 3 переключатель (переключите в положение Вкл.) и получите бинарный код 00000101, что соответствует адресу 5. Подробные настройки указаны в разделе «Таблица со схемой кодировки адресов» (приложение IV).

#### **2.1.3 Настройка скорости передачи данных в бодах**

Скорость передачи информации в бодах можно настроить при помощи 4 и 5 двухрядного переключателя. На заводе по умолчанию устанавливается скорость 2400 б/сек. Скорость передачи информации в бодах: 1200 б/сек, 2400 б/сек, 4800 б/сек, 9600 б/сек.

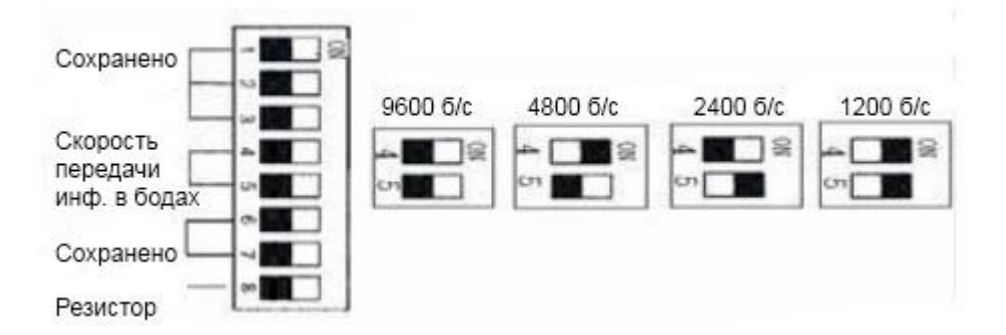

#### **2.1.4 Шина RS-485 для выбора согласующего резистора**

Переключатель Пер. 2 предназначен для выбора согласуещего резистора. Для предотвращения отражения сигнала связи RS-485 и других сигналов, в интерфейсе связи купольной камеры необходимо выбрать согласующий параллельный резистор.

Переключение 8-го переключателя в состояние ВКЛ. (как на рисунке ниже) означает подключение согласующего резистора к шине RS-485.

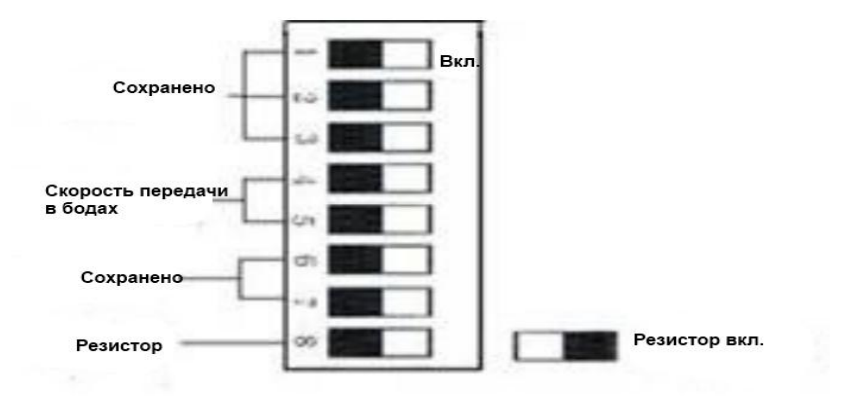

### **2.2 Размеры кронштейнов 2.2.1 Кронштейны для установки на стене**

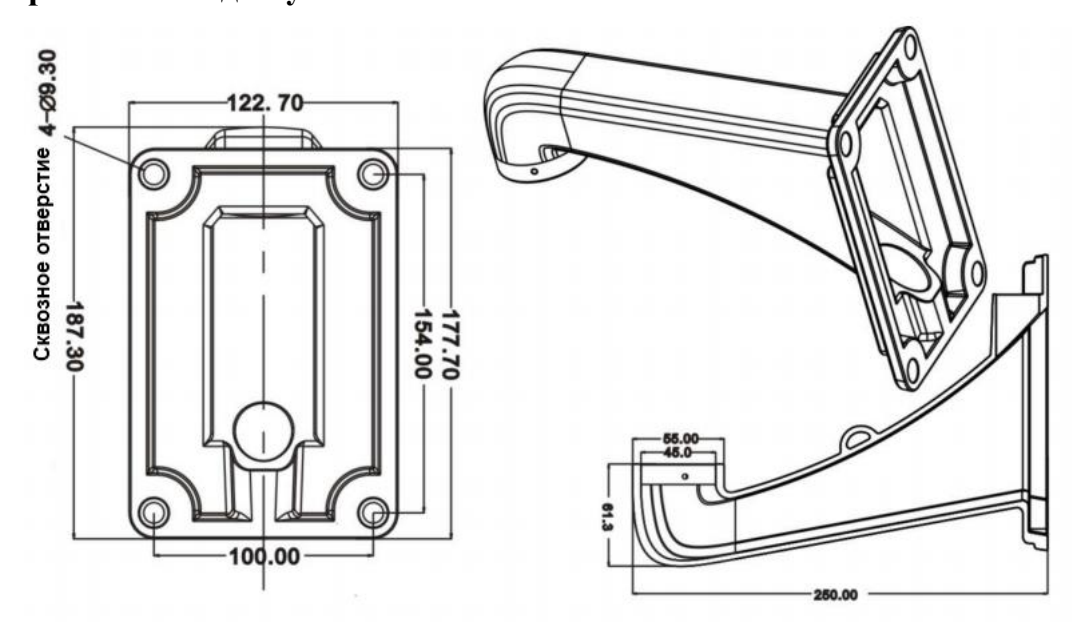

# **2.2.2 Кронштейн для установки на углу**

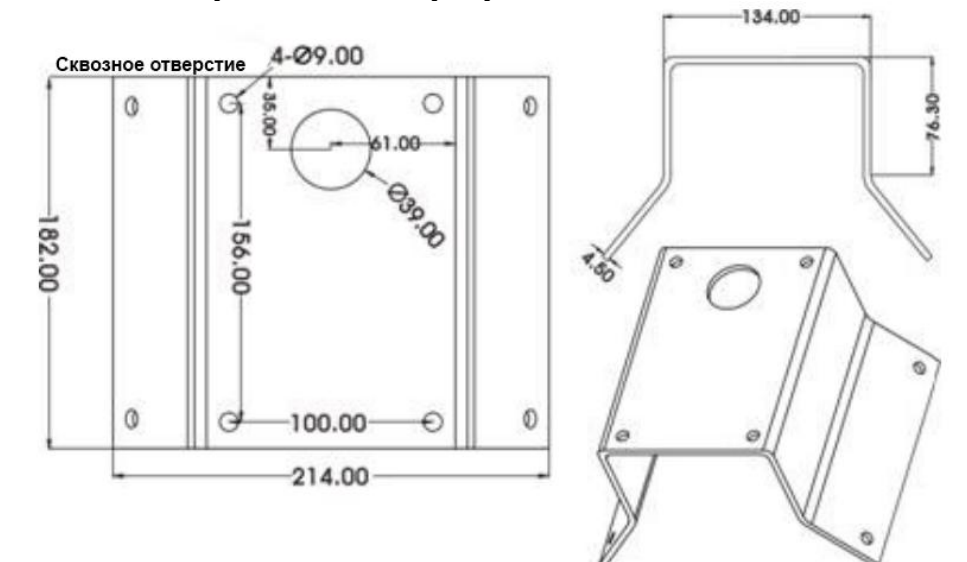

**1.2.3 Кронштейн для установки на столбе**

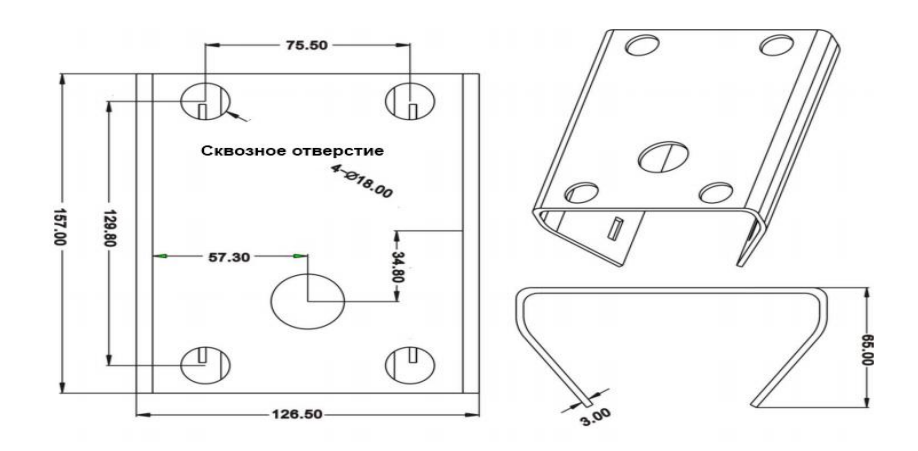

# **2.2.4 Кронштейн для установки на потолке**

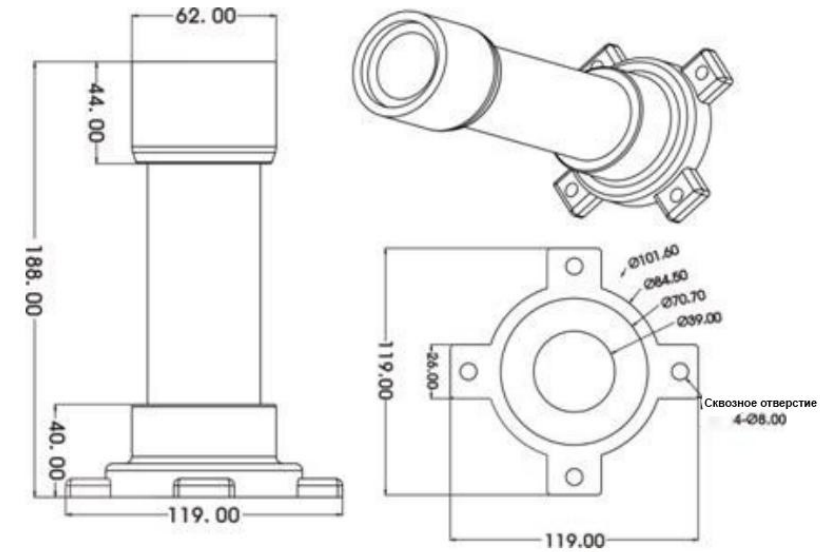

#### **2.3 Установка кронштейнов 2.3.1 Установка настенной камеры**

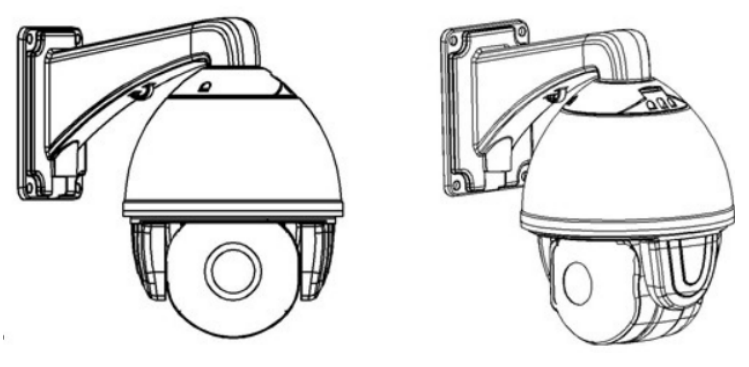

**Рис. 1**

Условия установки:

Настенную купольную камеру можно устанавливать только на крепких стенах, толщина которых является достаточной для установки крепежных болтов и должна выдерживать вес, который в 4 раза превышает вес камеры. Установка настенного кронштейна:

а. Как показано на Рисунке 2, приложите настенный кронштейн к стене и отметьте отверстия в нижней его части. Отметьте места, в которых необходимо сделать отверстия и сделайте их.

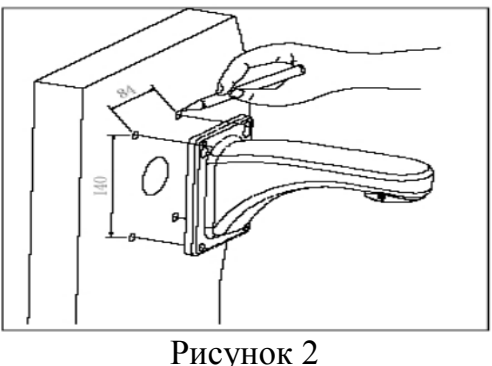

б. Как показано на Рисунке 3, зафиксируйте настенный кронштейн на стене, протяните через него провод и кабель.

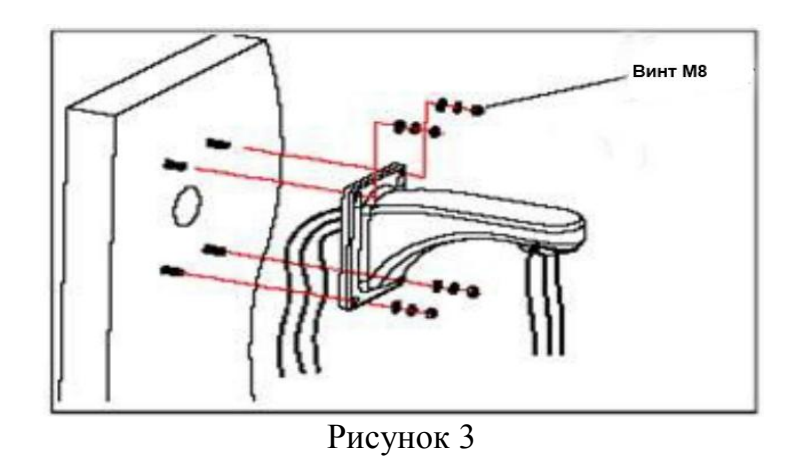

#### **2.3.2 Установка камеры на угол здания**

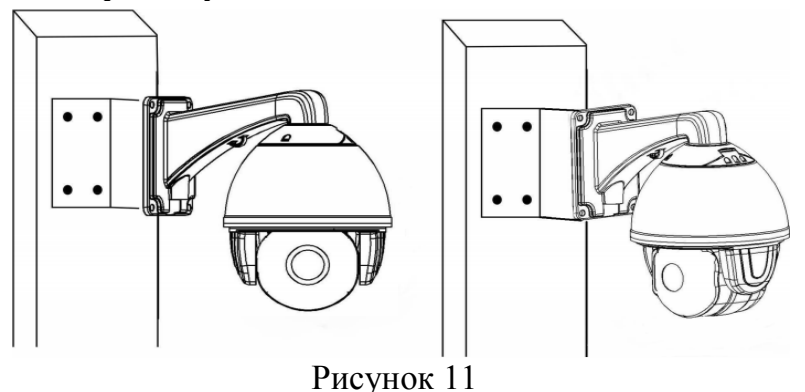

#### **Условия установки:**

 Угловые купольные камеры можно устанавливать только на крепких стенах с углом 90°, толщина которых является достаточной для установки крепежных болтов. Стена должна выдерживать вес, который в 4 раза превышает вес камеры. Установка углового подвесного устройства и настенного кронштейна:

а. Как показано на Рисунке 12, приложите угловое подвесное устройство к стене, а отверстия в нижней его части используйте для образца. Отметьте места, в которых необходимо сделать отверстия на стене с углом 90° и сделайте их.

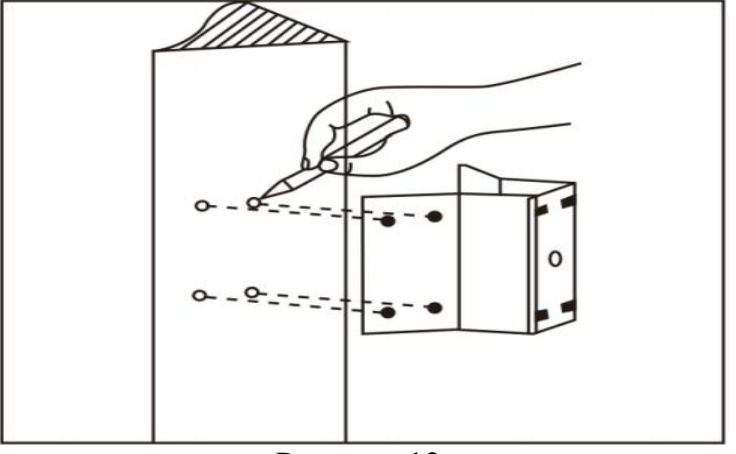

Рисунок 12

б. Как показано на Рисунке 13, при помощи винта М8 зафиксируйте основание углового кронштейна на стене, протяните через него провод и кабель. Оставьте провод необходимой длины

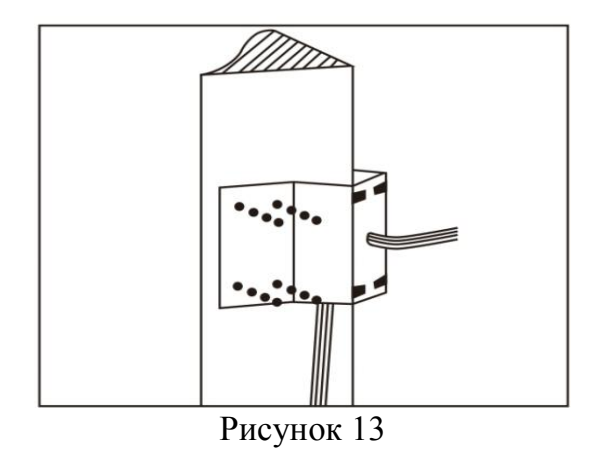

в. Как показано на Рисунке 14, зафиксируйте настенный кронштейн

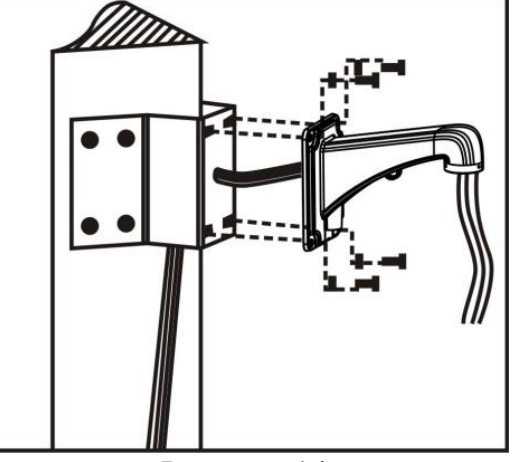

Рисунок 14

**2.3.3 Установка камеры на столбе**

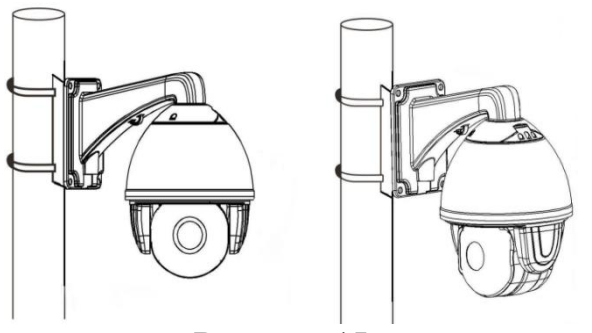

**Рисунок 15**

#### **Условия установки:**

 Купольную камеру, можно устанавливать только на крепких столбах. На заводе по умолчанию выпускают хомуты для крепления из нержавеющей стали размером 6 дюймов (15,24 см). Столб должен выдерживать вес, который в 4 раза превышает вес камеры.

 **Установка подвесного устройства для установки на столбе и настенного кронштейна:**

а. Как показано на Рисунке 16, при помощи хомута из нержавеющей стали зафиксируйте подвесное устройство для установки на столбе. Для этого протяните через него кабель.

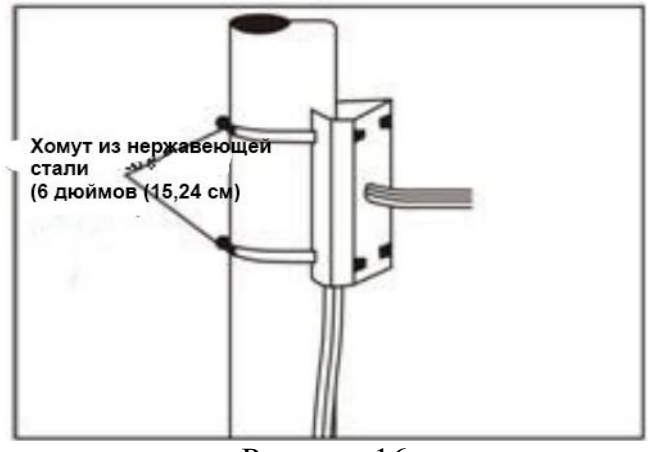

Рисунок 16

б. Как показано на Рисунке 17, закрепите настенный кронштейн. Для этого протяните кабель через него и через подвесное устройство для установки на столбе.

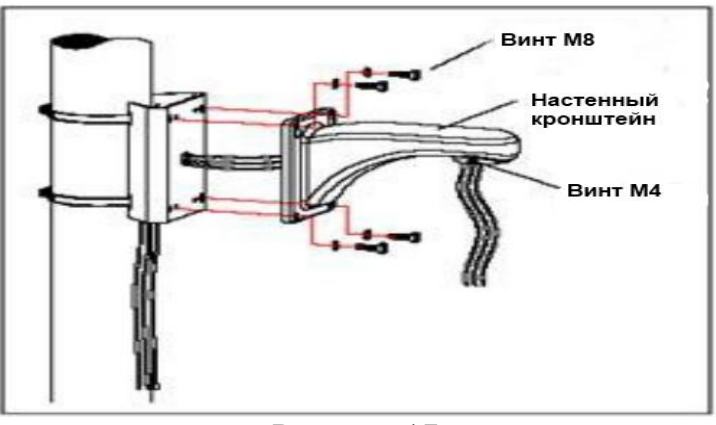

Рисунок 17

#### **2.3.4 Установка камеры на потолок**

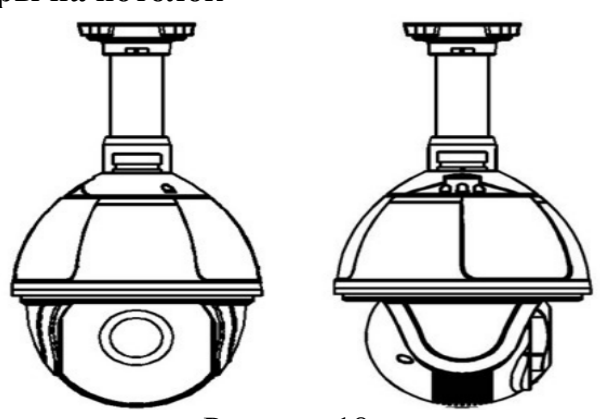

Рисунок 18

#### **Условия установки:**

Потолочную купольную камеру с толстой опорой можно устанавливать только на крепком потолке. Потолок должен выдерживать вес, который в 4 раза превышает вес камеры.

#### **Установка потолочной основы и штанги:**

а. Как показано на Рисунке 19, приложите потолочную основу к потолкую Отметьте на потолке места, в которых необходимо сделать отверстия и сделайте их для установки крепежного болта М6.

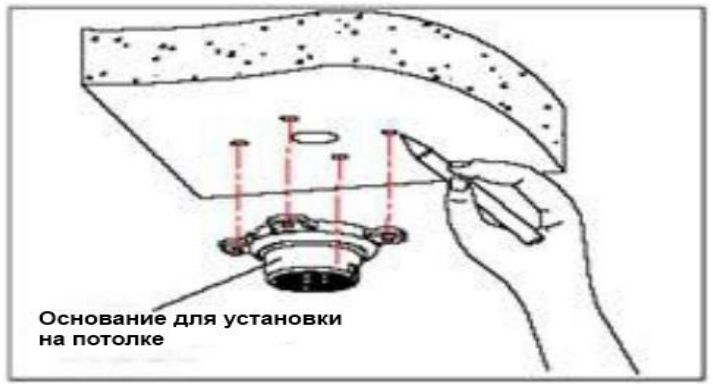

Рисунок 19

б. Как показано на Рисунке 20, сначала отверните винт М4 со стороны основы для установки на потолок и разъедините основу и штангу. Затем протяните три группы кабелей (силовой, видео/контрольный, сигнальный) через канавку под прокладку потолочного соединителя и через отверстие в основе для установки на потолке. Зафиксируйте потолочный кронштейн на основании.

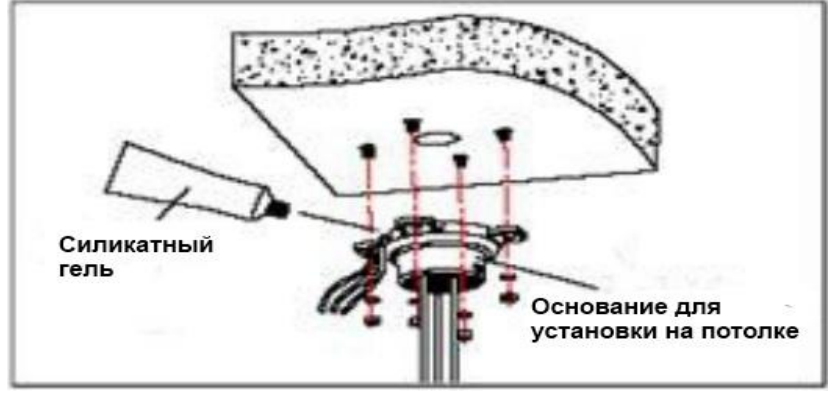

Рисунок 20

**Примечание:** Если купольная камера устанавливается на улице, на контактную поверхность потолочного кронштейна, потолочную плиту и вокруг внешних отверстий нанесите силикатный гель, чтобы предотвратить попадание воды. в. Как показано на Рисунке 21, закрепите штангу при помощи винтов М4.

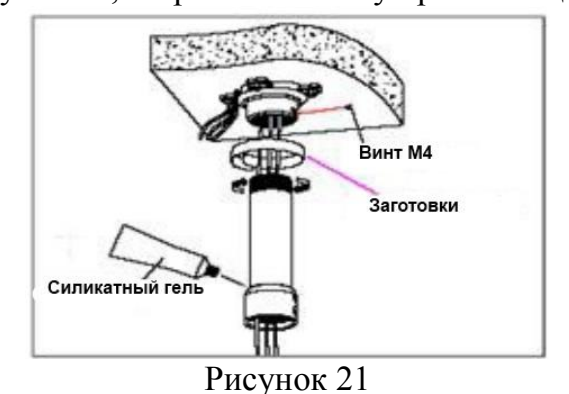

#### **3. Функциональные инструкции**

#### **3.1 Включение питания**

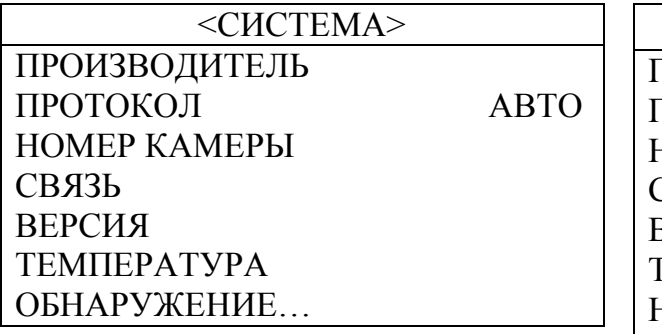

Самопроверка питания

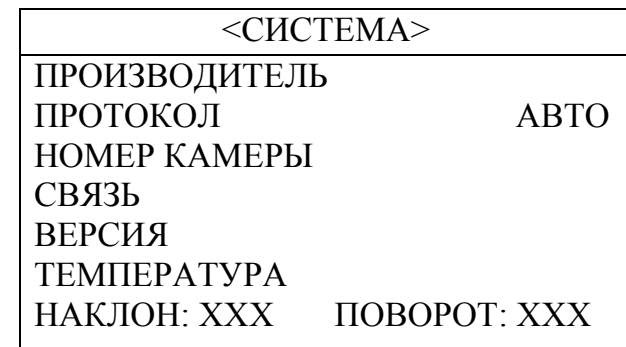

Завершение самопроверки, поворота, наклона камеры

- Поворот: Камера поворачивается в определенном положении и останавливается в нулевой точке.
- Наклон: Камера наклоняется в определенном направлении и останавливается в нулевой точке.
- Объектив: Объектив выдвигается под самым широким углом.
- После выполнения всех описанных выше действий самопроверка питания заканчивается.

#### **3.2 Базовые функции**

#### **Управление камерой**

Джойстик управления или кнопки вверх, вниз, влево и вправо на клавиатуре

#### **Зум**

Нажмите кнопку ZOOM- (Зум-), чтобы вытянуть объектив и уменьшить изображение.

Нажмите кнопку ZOOM+ (Зум+), чтобы задвинуть объектив и увеличить изображение.

#### **Фокус**

После нажатия кнопки FOCUS- (Фокус-), объект, который расположен вблизи, становится четче, а объект, который находится вдалеке, становится нечетким.

После нажатия кнопки FOCUS+ (Фокус+), объект, который расположен вдали, становится четче, а объект, который находится вблизи, становится нечетким.

#### **Диафрагма**

Нажмите IRIS- (Диафрагма -), чтобы постепенно закрыть диафрагму и сделать изображение менее ярким.

Нажмите IRIS+ (Диафрагма +), чтобы постепенно раскрыть диафрагму и сделать изображение более ярким.

#### **Точка предустановки**

Для настройки точки предустановки нажмите кнопку "preset"(предустановка) + "number"  $(HOMep) +$  "enter"  $(BBOA)$ .

Для вызова предустановки нажмите кнопку "call" (вызов) + "number" (номер) + "enter" (ввод).

Для удаления предустановки нажмите кнопку "clear" (удалить) + "number" (номер)  $+$  "enter" (ввод).

**Примечание**: Некоторые точки предустановки используются в порядке эксперимента для специальных функций.

#### **3.3 Специальные функции**

Следующие предварительные настройки являются специальными функциями. Для запуска этих функций нажмите на пульте shot (снимок) + preset No (предварительная настройка  $\mathbb{N}^{\circ}$ ) + enter (ввод)

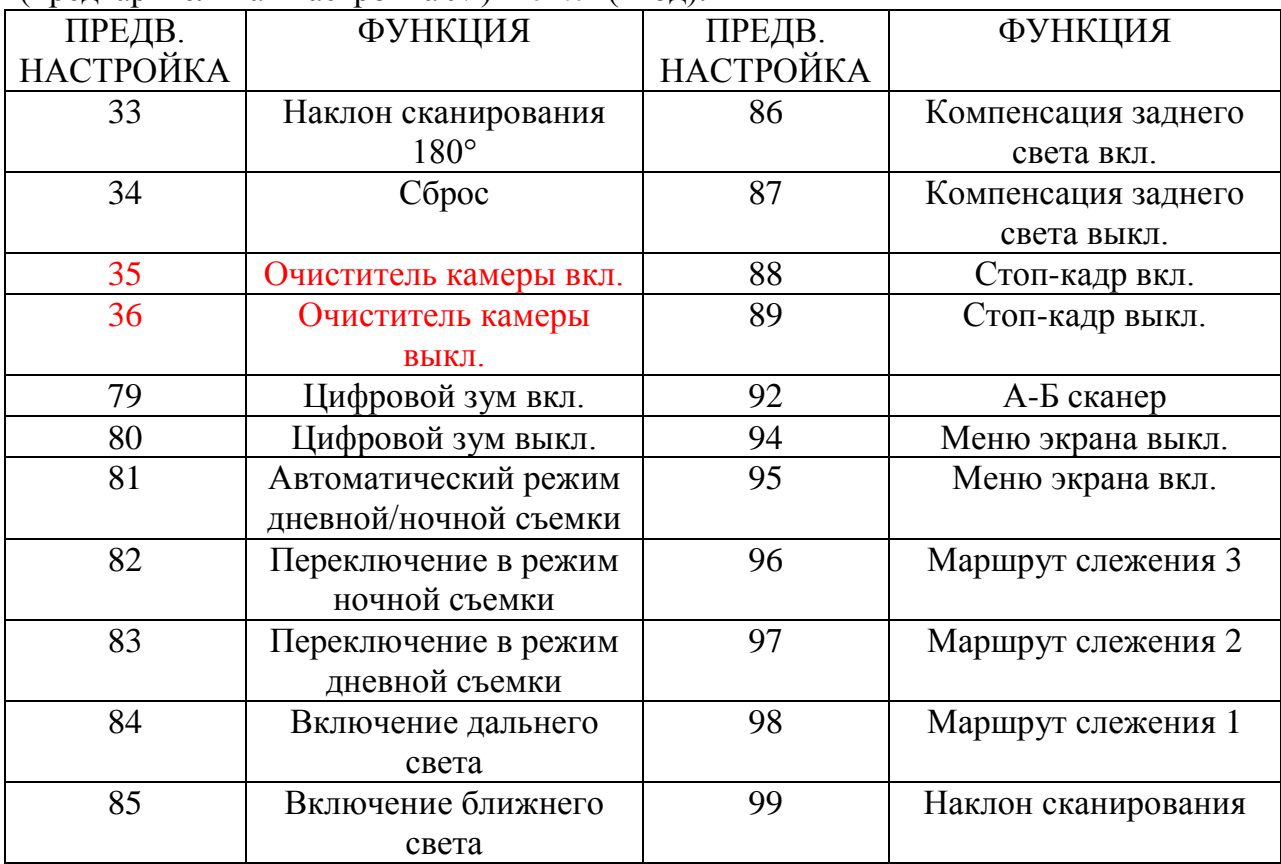

**Примечание:** Если для управления инфракрасной купольной камерой используется другое оборудование, некоторые особые функции не могут быть активированы в связи с ограничениями протокола.

#### **3.4 Действия с символами на экране**

Для входа в меню экрана вызовите предварительную настройку 95, а для выхода из меню экрана вызовите предварительную настройку 94.

- Вверх или вниз: просмотр опций меню экрана, изменение значений в меню экрана.
- Вправо: Введите опцию, выберите функцию и подтвердите.
- Влево: Возврат к основному меню или отмена
- $\triangleq$  Дисплей выбора угла: XXX.XX (наклон) / XXX.XX (поворот)
- Дисплей ИК-подсветки: Дисплей в нижней правой части экрана.

**Примечание:** 1. Пункты в ˂˃ имеют подменю.

- 2. «→» курсор для выбора опции.
- 3. «※» редактирование содержания выбранной опции.

 4. При входе на страницу настроек меню, не нужно вызывать предварительную установку 94, чтобы напрямую выйти из меню. Например, подменю <НАСТРОЙКА> в меню <НАСТРОЙКА МАРШРУТА СЛЕЖЕНИЯ>.

#### **4. Экранное меню 4.1 Содержание**

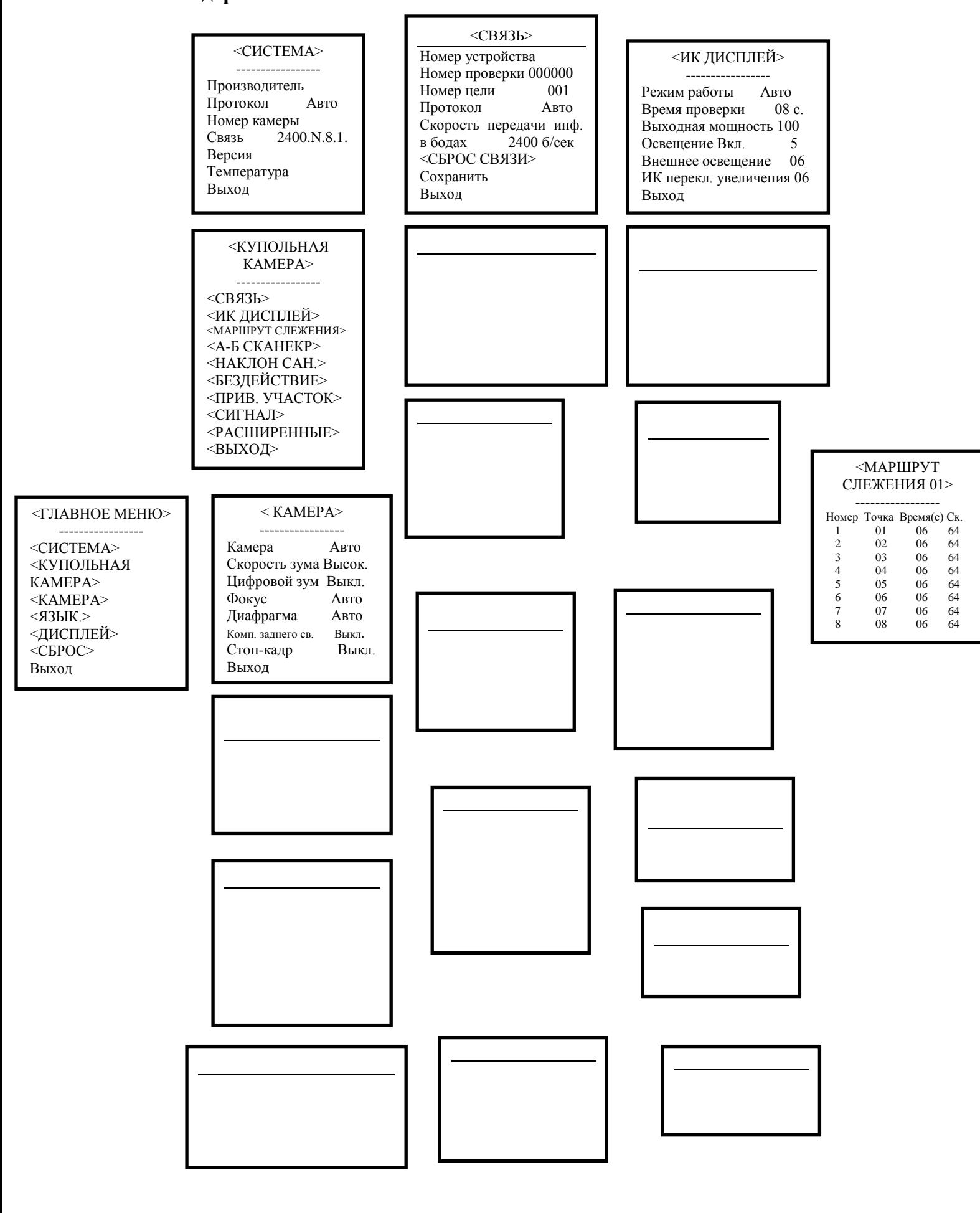

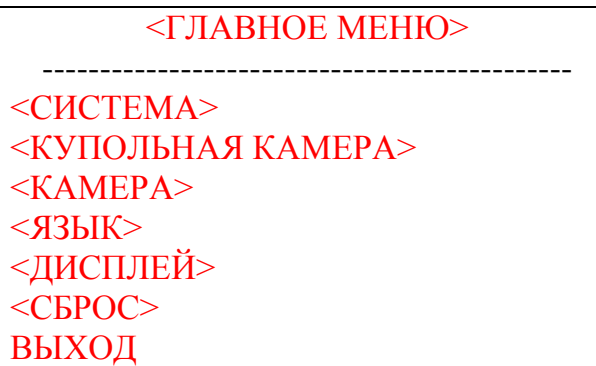

Вход на экран «Меню»

#### **4.2 Системная информация**

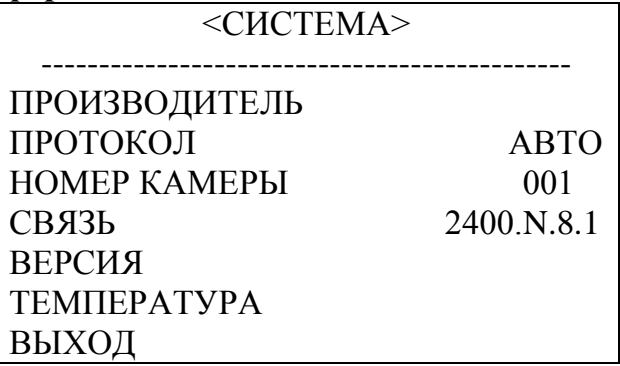

**ПРОИЗВОДИТЕЛЬ:** На экране отображается не более 15 символов

**ПРОТОКОЛ:** Отображается протокол купольной камеры

**НОМЕР КАМЕРЫ:** Отображается адрес камеры

**СВЯЗЬ:** Форма: скорость передачи информации в бодах. Контрольный разряд. Бит данных. Начальный бит.

**ТЕМПЕРАТУРА:** Отображается температура камеры

**Примечание:** Параметры ПРОТОКОЛ, НОМЕР и СВЯЗЬ можно настроить в меню  $<$ СВЯЗЬ>.

**4.3 Купольная камера**

˂КУПОЛЬНАЯ КАМЕРА˃ ----------------------------------------------  $<$  $CR$ ЯЗЬ $>$ <ИК ЛИСПЛЕЙ> ˂МАРШРУТЫ СЛЕЖЕНИЯ˃  $<$ А-Б СКАНЕР> ˂ПАНОРМАНОЕ СКАНИРОВАНИЕ˃ <БЕЗДЕЙСТВИЕ> ˂ПРИВАТНАЯ ЗОНА˃ <СИГНАЛ> <РАСШИРЕННЫЕ> ВЫХОД

#### **4.3.1 Связь**

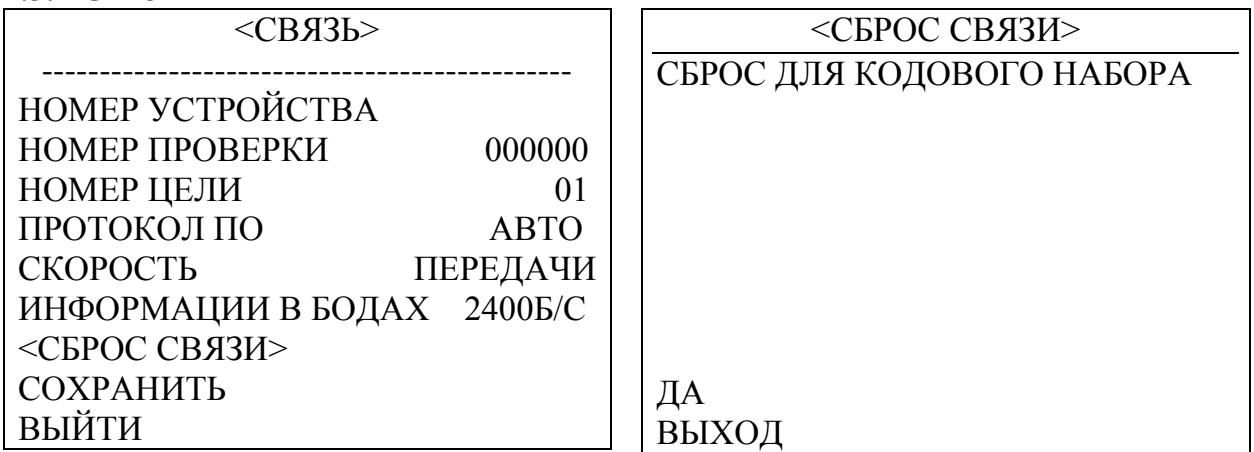

**НОМЕР УСТРОЙСТВА:** Он уникальный и предназначен для выделения камеры среди других купольных камер.

**НОМЕР ПРОВЕРКИ:** Для различия нескольких купольных камер с одинаковым номером. При изменении номера цели, протокола ПО и скорости передачи данных в бодах необходимо вводить номер проверки и номер устройства, иначе изменение не будет выполнено.

**НОМЕР ЦЕЛИ:** Доступен номер цели от 001 до 250.

**ПРОТОКОЛ ПО:** Протокол ПО выставляется автоматически. Доступен протокол Pelco-D и Pelco-P.

**СКОРОСТЬ ПЕРЕДАЧИ ИНФОРМАЦИИ В БОДАХ:** 1200 б/сек, 2400 б/сек, 4800 б/сек, 9600 б/сек.

**˂СБРОС СВЯЗИ˃:** Как показано на Рисунке 4.3.1.2, выберете ДА, чтобы перезапустить купольную камеру и сбросить связь для кодового набора и изменения скорости передачи информации в бодах.

**СОХРАНИТЬ:** Сохраните изменения для связи. Купольная камера перезапуститься после сохранения изменений.

**Примечание:** После изменения параметров связи в меню, их необходимо сохранить, иначе они будут недействительными. Если необходимо снова вернуться к настройке двухрядного переключателя, запустите СБРОС СВЯЗИ.

#### **4.3.2 Инфракрасный дисплей**

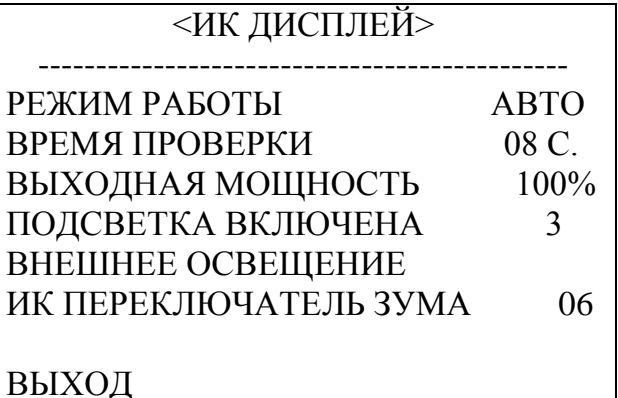

**РЕЖИМ РАБОТЫ:** Доступны следующие режимы работы**:** автоматический, черно-белый, цветной. По умолчанию установлены автоматические настройки.

**ВРЕМЯ ПРОВЕРКИ:** В автоматическом режиме работы, ИК-камера будет в заданное время выполняться заданные действия, например, переключаться из режима ночной съемки в режим дневной съемки и наоборот. Можно выбрать время обнаружения от 2с. до 15с.

**ВЫХОДНАЯ МОЩНОСТЬ:** Можно выбрать выходную мощность 40%, 60%, 80%, 100%!

**ПОДСВЕТКА ВКЛЮЧЕНА:** Можно выбрать одну из 15 степеней освещения. По умолчанию установлена 3. В автоматическом режиме работы ИК-камеры, если уровень освещения ниже уровня внешнего освещения, изображение становится цветным, а ИКподсветка автоматически выключается. Если же освещение ярче внешнего освещения, изображение становится темным, а ИК-подсветка включается автоматически.

**ВНЕШНЕЕ ОСВЕЩЕНИЕ:** Внешнее освещение – это системные данные. Пользователь может изменять его вручную. Оно все время изменяется в зависимости от среды. Данные обновляются после каждого вхождения пользователя в меню экрана. Диапазон от 0 до 50.

**ИК ПЕРЕКЛЮЧАТЕЛЬ ЗУМА:** Когда значение зума достигает необходимых параметров, ИК СИД автоматически переключаются из режима ближнего освещения в режим дальнего освещения. Значение зума от 01 до 23.

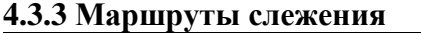

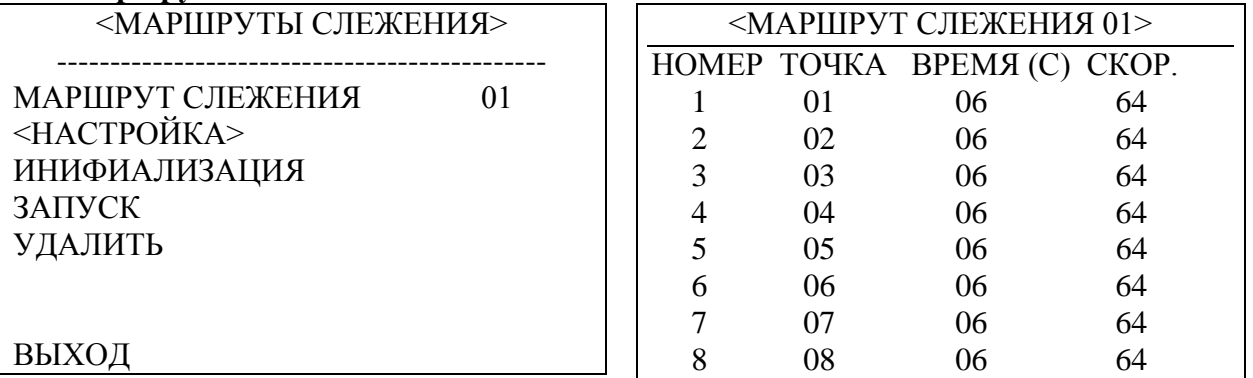

**МАРШРУТ СЛЕЖЕНИЯ:** На выбор доступно 3 маршрута слежения: 01, 02, 03.

**НАСТРОЙКА:** Каждый маршрут слежения включает максимум 16 предварительных настроек. Количество предварительных настроек от 0 до 64, но 0 не доступен. Время выдержки составляет от 1 до 60 сек. Скорость от 1 до 64.

**ИНИЦИАЛИЗАЦИЯ:** После инициализации, предварительно установленная точка, время выдержки, скорость вернуться до установленных по умолчанию.

**УПРАВЛЕНИЕ:** Управление предварительно установленным маршрутом слежения.

**УДАЛЕНИЕ:** Удаление настроек маршрута слежения. После удаления, все предварительно заданные маршруты слежения сбрасываются до 0. В то же время, информация о предварительно заданных точках не удаляется. Таким образом, пользователю удобно выбирать предварительно заданные точки для маршрута слежения.

#### **4.3.4 А-Б сканер**

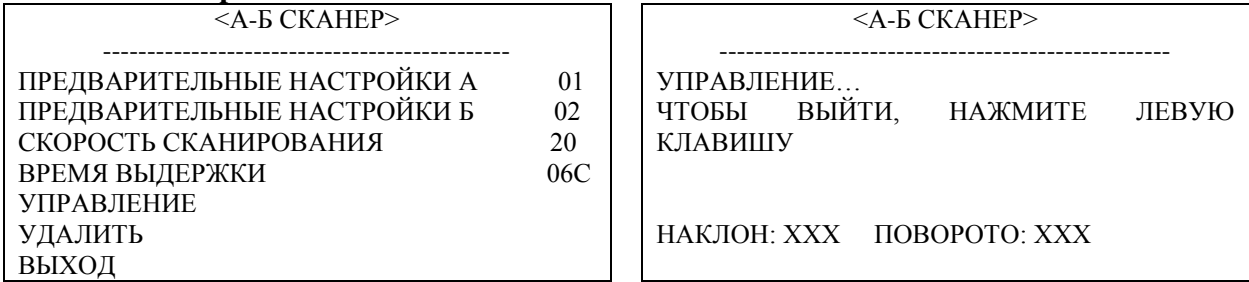

**ПРЕДВАРИТЕЛЬНАЯ НАСТРОЙКА А:** На А-Б сканере для точки А можно задать предварительные настройки от 0 до 64.

**ПРЕДВАРИТЕЛЬНАЯ НАСТРОЙКА Б:** На А-Б сканере для точки Б можно задать предварительные настройки от 0 до 64.

**СКОРОСТЬ СКАНИРОВАНИЯ:** На выбор доступна скорость сканирования А-Б сканера от 1 до 64.

**ВРЕМЯ ВЫДЕРЖКИ:** На выбор доступно время выдержки от 2 сек. до 60 сек. между точками А и Б.

#### **УПРАВЛЕНИЕ:** Управление сканером А-Б. Смотрите Рисунок 4.3.4.2.

**УДАЛЕНИЕ:** После удаления предварительно заданные точки А и Б отображаются, как 0. В то же время, информация о предварительно заданных точках не удаляется. Таким образом, пользователю удобно выбирать предварительно заданные точки для маршрута слежения. Скорость и время задержки сбрасываются до настроек по умолчанию.

#### **4.3.5 Панорамное сканирование**

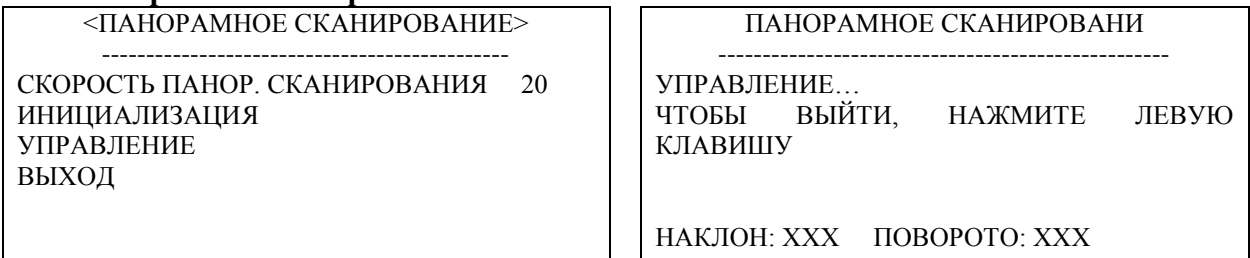

**СКОРОСТЬ ПАНОРАМНОГО СКАНИРОВАНИЯ:** Можно выбрать скорость панорамного сканирования от 1 до 64.

**ИНИЦИАЛИЗАЦИЯ:** После инициализации, скорость панорамного сканирования и угол наклона вернуться до установленных по умолчанию.

**УПРАВЛЕНИЕ:** Установка скорости сканирования и угла наклона.

**4.3.6 Бездействие**

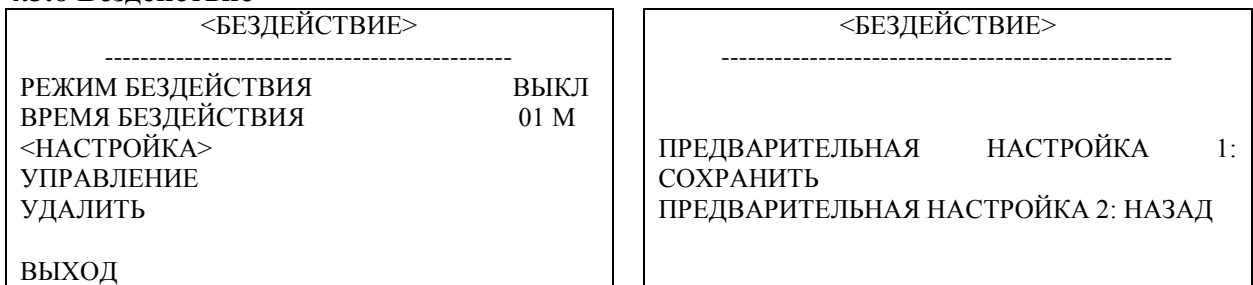

**РЕЖИМ БЕЗДЕЙСТВИЯ:** Меню режима бездействия включает следующее подменю: ВЫКЛ., бездействие, А-Б сканер, маршрут слежения 01, маршрут слежения 02, маршрут слежения 03 и Сохранение действия.

Если режим бездействия выключен, камера не работает в этом режиме.

Если включен режим СОХРАНЕНИЕ ДЕЙСТВИЯ для режима бездействия, записывается предыдущий порядок действия (сканер А-Б, панорамное сканирование, маршрут слежения 01, маршрут слежения 02, маршрут слежения 03).

**Пример:** Во время работы А-Б сканера, когда он внезапно выключается, включается режим бездействия, в котором А-Б сканер продолжает работать.

**ВРЕМЯ БЕЗДЕЙСТВИЯ:** на выбор доступно время бездействия в диапазоне 01-60.

**НАСТРОЙКА:** После входа в меню экрана, как на Рисунке 4.3.6.2, переместите камеру в необходимое положение и сохраните настройки.

**УПРАВЛЕНИЕ:** В случае отсутствия настроек, после запуска режима бездействия, система выдаст сообщение «Установите режим бездействия».

**УДАЛИТЬ:** Удалить настройки.

**4.3.7 Приватная зона**

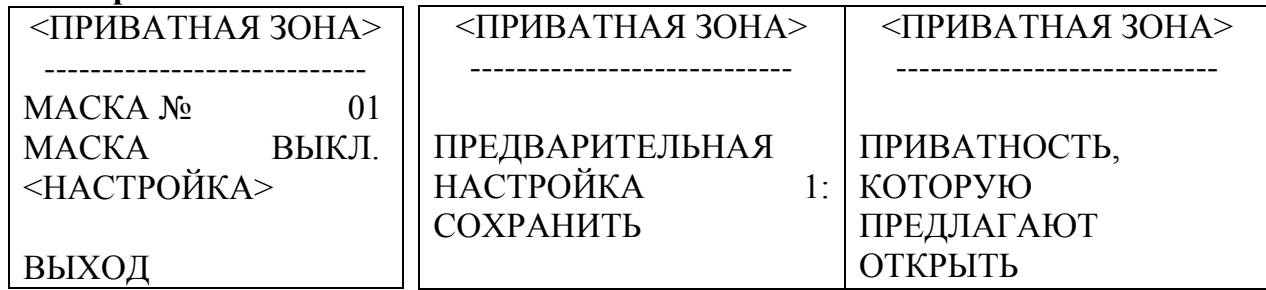

**МАСКА №:** Номер маски зависит от номера поддерживаемого модуля. Доступный диапазон для Sony от 1 до 24.

**МАСКА:** Включить и выключить маску.

**НАСТРОЙКА:** Задать параметры предварительно заданной маски №. Для сохранения настроек вызвать предварительную настройку 1.

Направление работы – Изменить координаты камеры

Управление зумом – Изменение размера участка

Управление диафрагмой – Изменение размера приватной зоны

**Примечание:** Размер маски должен быть в два раза больше размера цели. В случае необходимости изменения размера маски №2, настройте ее заново. Если ее необходимо остановить, нажмите ВЫКЛ.

Если модуль не поддерживает маскировку, на экране появится интерфейс, как на Рисунке 4.3.7.3.

#### **4.3.8 Сигнал (Дополнительно)**

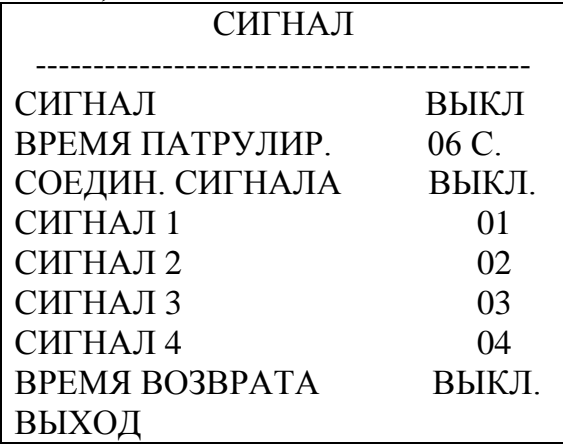

#### **СИГНАЛ:** ВКЛ и ВЫКЛ сигнала.

**ВРЕМЯ ПАТРУЛИРОВАНИЯ:** Время патрулирования от 2с. до 60с. **СОЕДИНЕНИЕ СИГНАЛА:** ВКЛ или ВЫКЛ соединения сигнала. **СИГНАЛ 1:** Запуск сигнала 1, предварительные настройки 1-64. **СИГНАЛ 2:** Запуск сигнала 2, предварительные настройки 1-64. **СИГНАЛ 3:** Запуск сигнала 3, предварительные настройки 1-64. **СИГНАЛ 4:** Запуск сигнала 4, предварительные настройки 1-64. **ВРЕМЯ ВОЗВРАТА:** Время возврата от 2с. до 60 с. По умолчанию – ВЫКЛ.

#### **4.3.9 Расширенные функции**

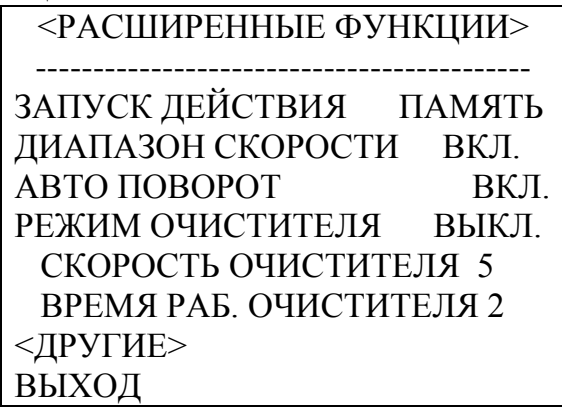

**ЗАПУСК ДЕЙСТВИЯ:** Запуск действия: Память, А-Б сканер, Панорамный сканер, Бездействия, Маршрут слежения 01, Маршрут слежения 02, Маршрут слежения 03 и Без действия.

**ДИАПАЗОН СКОРОСТИ:** ВКЛ или ВЫКЛ диапазона скорости.

**АВТОМАТИЧЕСКИЙ ПОВОРОТ:** ВКЛ или ВЫКЛ автоматического поворот.

**РЕЖИМ РАБОТЫ ОЧИСТИТЕЛЯ:** ВКЛ или ВЫКЛ режима работы очистителя. **СКОРОСТЬ РАБОТЫ ОЧИСТИТЕЛЯ:** Доступно 5 уровней настройки скорости очистителя.

**ВРЕМЯ РАБОТЫ ОЧИСТИТЕЛЯ:** Время работы очистителя от 1 до 5. **˂ДРУГИЕ˃:** Настройка других опций.

#### **4.4 Камера**

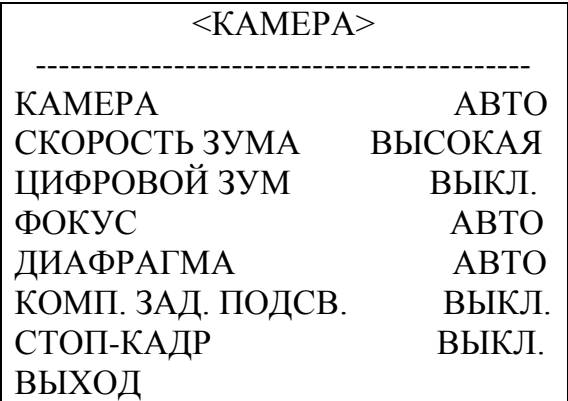

**КАМЕРА:** Отображается информация о модуле, который поддерживает эта камера.

**СКОРОСТЬ ЗУМА:** На выбор доступна высокая и низкая скорость зума.

**ЦИФРОВОЙ ЗУМ:** Вкл/выкл цифрового зума.

**ФОКУС:** Автоматический или ручной фокус.

**ДИАФРАГМА:** Автоматическая и ручная диафрагма

**Компенсация задней подсветки:** ВКЛ и ВЫКЛ компенсации задней подсветки.

**СТОП-КАДР:** Пользователь может использовать эти функции, только если они доступны на установленном модуле.

**4.5 Язык**

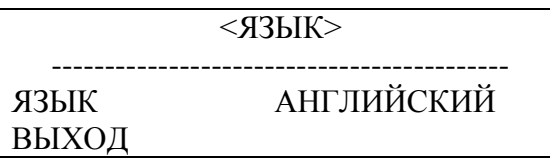

**ЯЗЫК:** Можно выбрать китайский или английский язык. По умолчанию стоит английский язык.

**4.6 Дисплей**

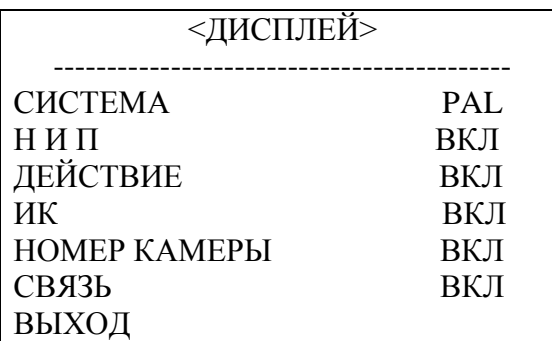

**СИСТЕМА:** Видеосистема включает NTSC и PAL. N – NTSC, а Р - PAL.

**Н И П:** На экране отображается угол наклона и поворота. Пользователь может включить или отключить эту функцию.

**ДЕЙСТВИЕ:** На экране отображается текущее действия, например А-Б Сканер, Вызов предварительных настроек, Сохранение предварительных настроек, Вызов бездействия, Панорамное сканирование, и т.д. Пользователь может включить или отключить эти функции.

**ИК:** ВКЛ или ВЫКЛ ИК.

**НОМЕР КАМЕРЫ:** В верхнем левом углу экрана отображается номер камеры. Пользователь может включить или отключить эту функцию.

**СВЯЗЬ:** В верхнем левом углу отображается информация о связи камеры. Пользователь может включить или отключить эту функцию.

#### **4.7 Сброс**

ВЫХОД

 $\langle$ CБРОС $>$ ----------------------------------------------

˂ПЕРЕЗАГРУЗКА КАМЕРЫ˃

<СИСТЕМНЫЕ ДАННЫЕ> ˂ДАННЫЕ КАМЕРЫ˃

<ПРЕДВАРИТЕЛЬНАЯ НАСТРОЙКА> ВЫХОД

˂СИСТЕМНЫЕ ДАННЫЕ˃

˂ПЕРЕЗАГРУЗКА КУПОЛЬНОЙ КАМЕРЫ>

ПОДТВЕРДИТЬ: Сохранить данные Перезапустить купольную камеру

ВЫХОД

˂ДАННЫЕ КАМЕРЫ˃

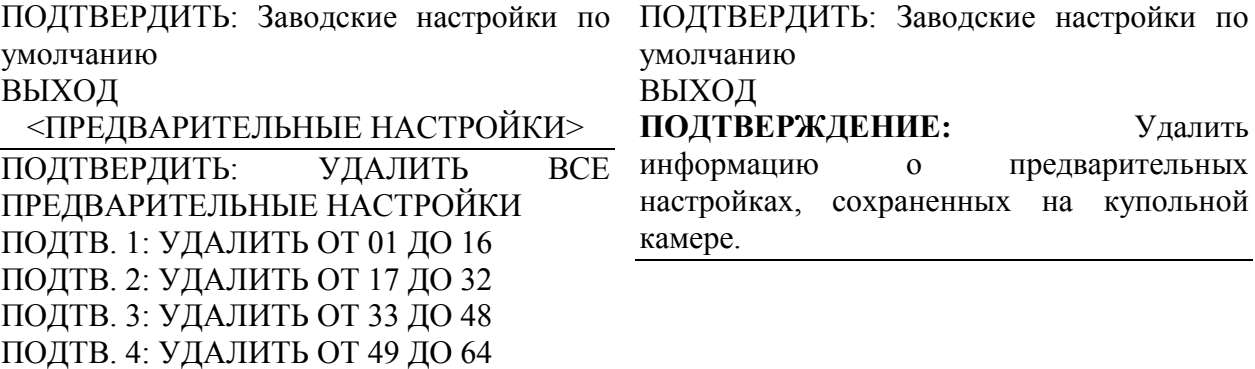

#### **5. Автоматический контроль температуры**

Камера оборудована встроенным вентилятором и обогревателем, которые, соответственно, охлаждают и нагревают камеру в зависимости от внешней температуры.

#### **Приложение I Противогрозовая, противопомпажная система**

Этот продукт имеет большой расход воздуха и надежную грозовую защиту благодаря технологии TVS-трубки, которая может обеспечить защиту от молнии мощностью менее 3000 В, а также предотвратить повреждения, вызванные другими импульсными сигналами.

Однако, в помещениях необходимо предпринимать соответствующие меры безопасности, чтобы обеспечить надлежащий уровень защиты внешних установок:

- Линия передачи сигнала должна находиться на расстоянии не менее 50 метров от высоковольтного оборудования или кабеля высокого напряжения.
- Постарайтесь проложить наружный кабель вдоль линии крыши.
- На открытых участках провода рекомендуется прятать в стальных трубах, а стальные трубы должны быть заземлены в одной точке. Наружная прокладка запрещена.
- В регионах с сильными грозами или на участках с наведенным потенциалом (например, подстанции высокого напряжения), необходимо предпринимать дополнительные меры антигрозовой защиты, устанавливать молниеотводы.
- При организации грозовой защиты и заземления внешних устройств и линий необходимо учитывать требования грозовой защиты зданий и соблюдать соответствующие национальные стандарты и стандарты отрасли.
- Система должна иметь эквипотенциальное заземление. Заземляющее устройство должно отвечать двойным требованиям противомеховой и электрической безопасности, их нельзя укорачивать или совмещать с соседними линиями в электрической сети. Если система заземлена отдельно, сопротивление заземления не должно превышать 4 Ом, площадь поперечного сечения заземляющего провода должен быть не менее  $25\text{m}^2$ .

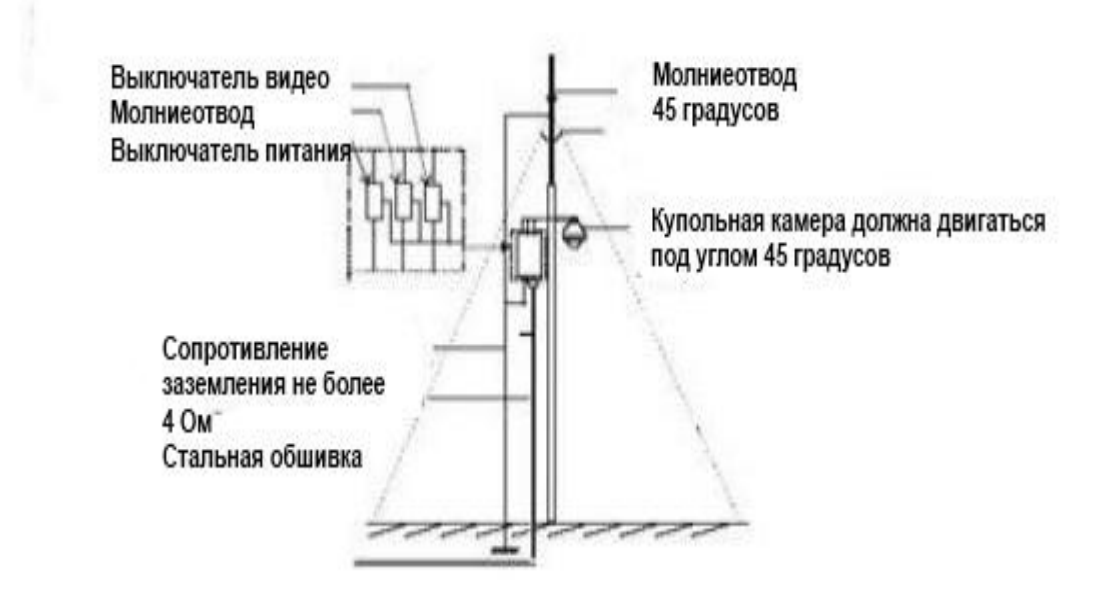

#### **Приложение II Чистка прозрачной крышки**

Для обеспечения четкого изображения купольной камеры, нижнюю крышку камеры необходимо регулярно чистить.

- Во время чистки будьте осторожны и не держите руками внешнее кольцо нижней крышки, потому что пот с рук может вызвать появление ржавчины на поверхности нижней крышки. Царапание крышки тяжелыми инструментами может привести к смазыванию изображения, что влияет на его качество.
- Для протирания внешней и внутренней поверхности используйте достаточно сухую и мягкую ветошь или подобные материалы.
- В случае серьезного загрязнения, используйте мягкое чистящее средство. Для чистки внутренней крышки можно использовать различные продукты для чистки мебели.

# **Приложение III Общие сведение о шине RS-485**

# **1. Основные функции шины RS-485**

В соответствии с промышленным стандартом для шины RS-485, она обеспечивает полудуплексную связь с сопротивлением 120 Ом, а ее максимальная пропускная способность равна 32 бита (в том числе, главное и контролируемое устройство).

#### **2. Режимы связи и терминальный резистор**

2.1 В соответствии с промышленным стандартом шины RS-485, последовательное соединение должно использоваться между двумя устройствами с терминальным сопротивлением 120 ом с обеих сторон. Как показано на Рисунках 26 и 27, на которых изображено упрощенное соединение, расстояние до части «Г» не должно превышать 7 метров.

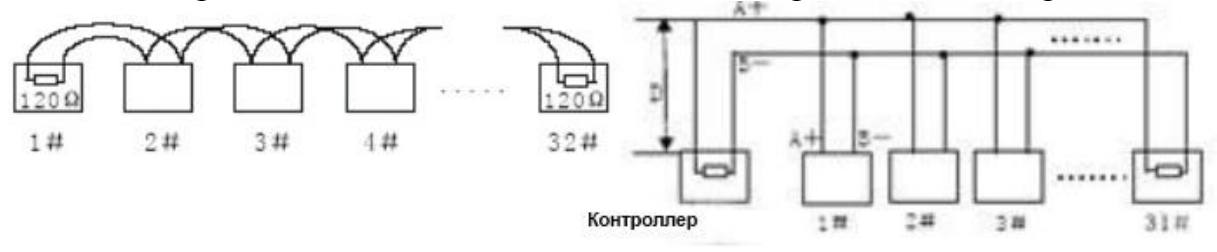

2.2 Терминальный резистор с сопротивлением 120 Ом подключен, как показано на Рисунке 2.

Терминальный резистор с сопротивление 120 Ом показан на монтажной схеме, а соединение показано ниже:

Если необходимо подключиться к резистору с сопротивлением 120 Ом, переключите восьмиразрядный двухрядный переключатель ПР2 в положение «ВКЛ».

Таким образом, резистор с сопротивлением 120 Ом будет подключен к цепи.

#### **Приложение IV. Таблица схемы адресного кодирования**

Двухрядный переключатель ПР1 задает домашний адрес, для которого используется бинарное кодирование. При помощи восьмиразрядного переключателя задается верхний разряд, а при помощи 1 переключателя – нижний. При переключении двухрядного переключателя в положение «ВКЛ», соответствующее положение будет соответствовать 1. И наоборот. Ниже представлена таблица схем адресного кодирования PELCO\_D:

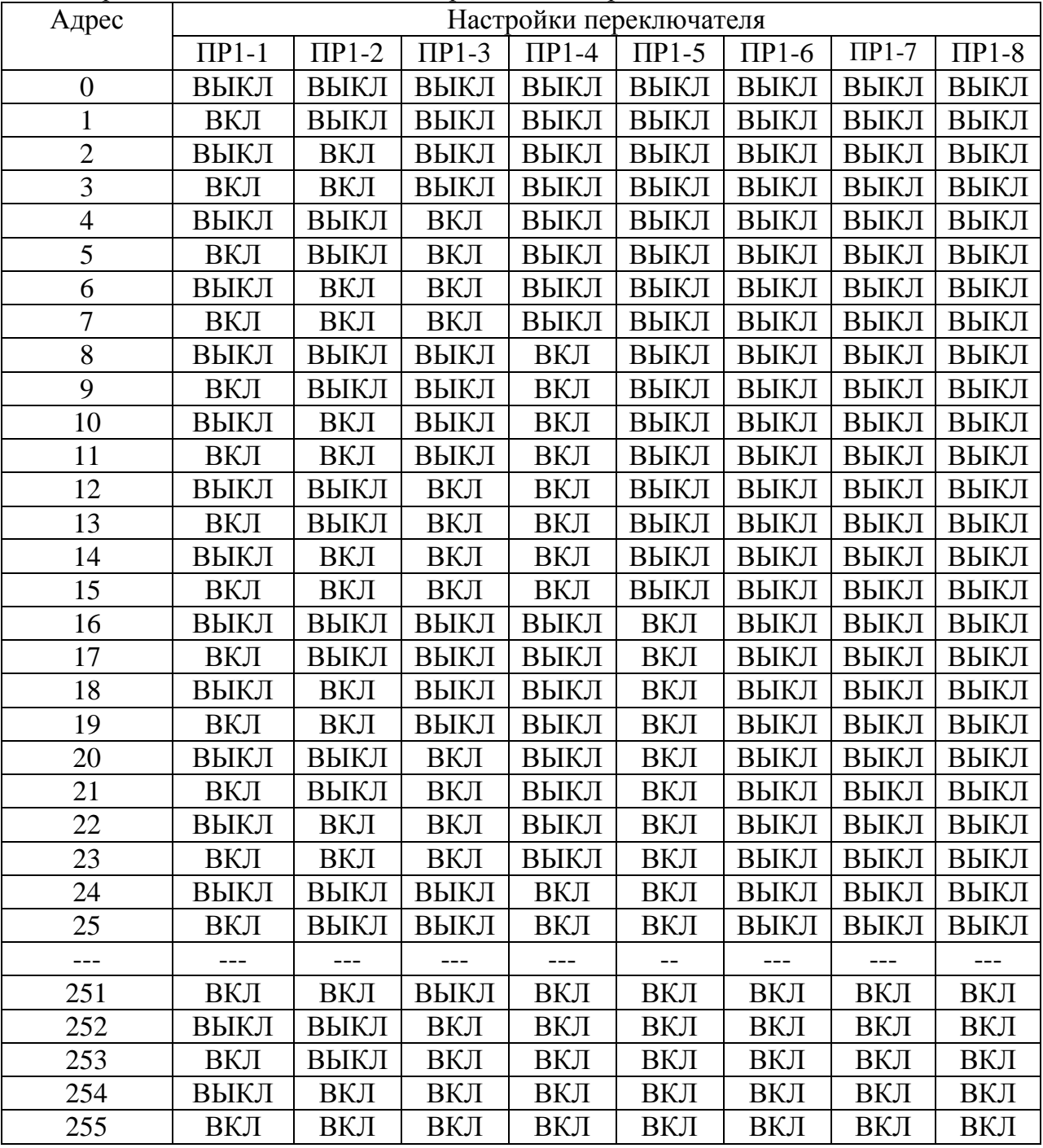

Ниже представлена таблица схемы адресного кодирования для PELCO\_P:

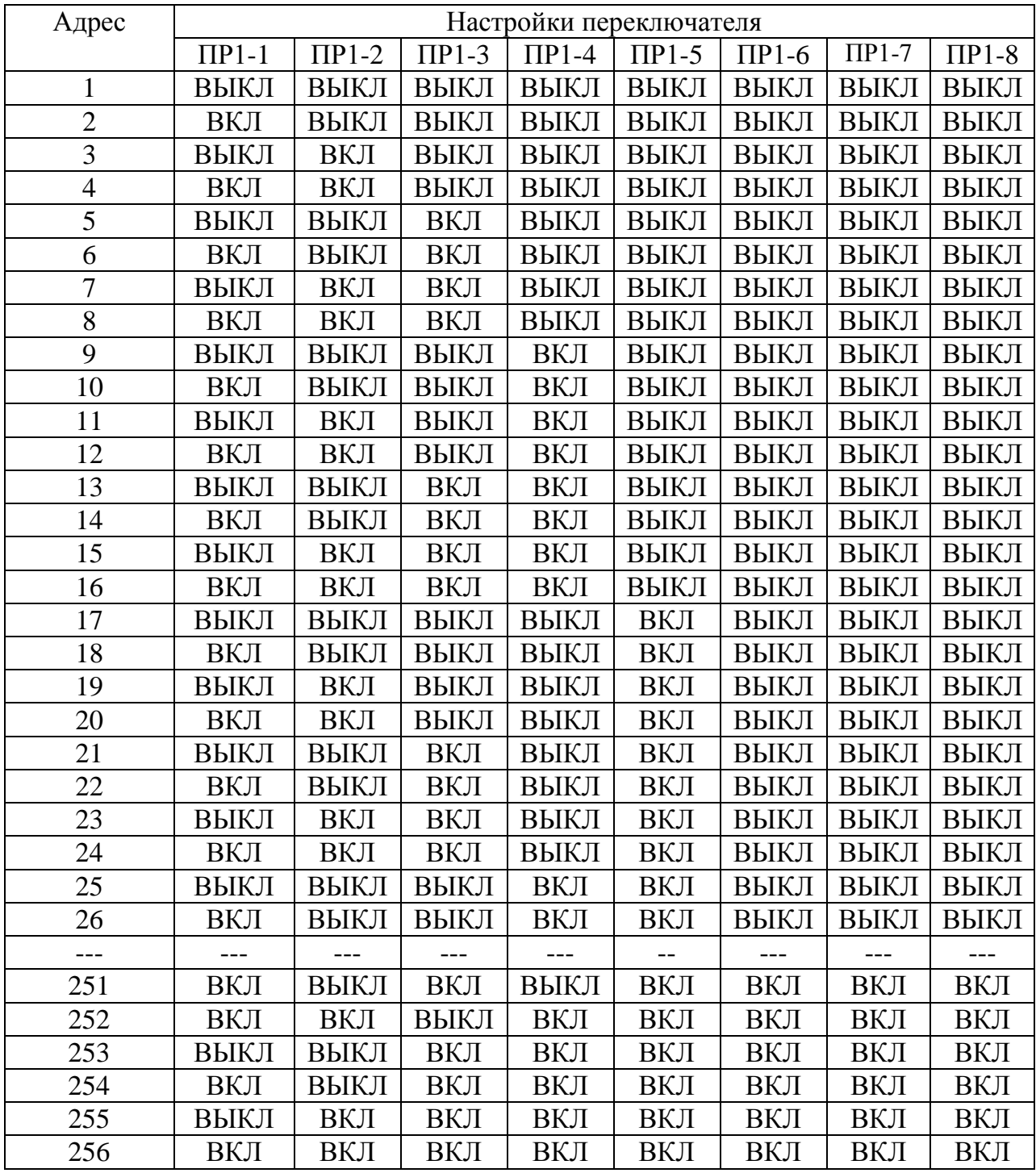

| Приложение V Управление в исключительных ситуациях |                              |                                                     |
|----------------------------------------------------|------------------------------|-----------------------------------------------------|
| Проблема                                           | Возможная причина            | Решение                                             |
| После<br>подачи                                    | Кабельный<br>ЖГУТ            | Проверьте ориентацию разъема                        |
| питания, камера                                    | неправильно подключен        |                                                     |
| двигается<br>He                                    |                              |                                                     |
| (самопроверка)                                     | Слишком<br>низкая<br>входная | Проверить входную мощность                          |
| не снимает<br>И                                    | мощность                     |                                                     |
| видео.                                             | Блок питания не работает     | Установить новый блок питания                       |
| Самопроверка                                       | настройки<br>Неправильные    | Указать правильный протокол, скорость               |
| выполняется                                        | связи                        | передачи информации в бодах и адрес                 |
| нормально,<br>HO                                   |                              | купольной камеры                                    |
| камерой                                            | Неправильно<br>подключен     | Проверить полярность<br>подключения                 |
| невозможно                                         | кабель управления            | <b>RS485</b><br>ШИНЫ<br>$\Pi{\bf 0}$<br>руководству |
| управлять                                          |                              | пользователя.                                       |
| Шум<br>после                                       | Механическая помеха          | Проверить их и устранить                            |
| завершения                                         | Модуль камеры установлен     | Исправить                                           |
| самопроверки                                       | неправильно                  |                                                     |
|                                                    | Низкая мощность              | Установить правильный блок питания                  |
| Нечеткое                                           | Низкая мощность              | Проверить блок питания или убедиться,               |
| изображение                                        |                              | что входная мощность равна 12<br>$\overline{B}$     |
|                                                    |                              | постоянного тока                                    |
|                                                    | Неправильно<br>подключен     | Проверить контакт видеокабеля                       |
|                                                    | видеокабель                  |                                                     |
| Смазанное                                          | Камера работает в режиме     | Переключить в режим автоматического                 |
| изображение                                        | ручного фокуса               | фокуса                                              |
|                                                    | Объектив загрязнен           | Очистить объектив                                   |
| Проблемы<br>$\mathbf{c}$                           | Слишком низкая мощность      | Установить блок питания мощностью 12                |
| управлением                                        |                              | В постоянного тока                                  |
| камерой                                            | большое<br>Слишком           | Убедитесь, что расстояние находится в               |
|                                                    | расстояние соединения        | допустимых пределах                                 |

**Приложение V Управление в исключительных ситуациях**

#### Подключено слишком много купольных камер Убедитесь, что подключено допустимое количество купольных камер

Неправильный контакт

кабеля RS485

#### **Авторские права**

Авторские права принадлежат производителю. Копирование информации, указанной в настоящем руководстве, в любой форме, без предварительного разрешения производителя запрещено.

Правильно подключите RS485

Компания постоянно занимается новыми разработками. Поэтому, она оставляет за собой право изменять и улучшать продукт, описанный в настоящем руководстве, без предварительного уведомления.

В настоящем руководстве описана имеющаяся на данный момент модель камеры. Если иное не предусмотрено законодательством, компания не несет ответственность за точность, надежность и содержание настоящего руководства. Компания оставляет за собой право пересматривать или изменять настоящее руководство в любое время без предварительного уведомления.